## **Рассылка SMS-уведомлений и E-mail-уведомлений посредством URL-вызовов**

Несмотря на повсеместное распространение смартфонов, удобных для получения E-mail-уведомлений и Push-уведомлений, до сих пор при работе с системами WST всё-таки остаётся актуальным использование SMS для рассылки уведомлений, о зафиксированных критических ситуациях. НТЛ "ЭлИн" предлагает использовать для генерирования и отсылки SMS-уведомлений на телефоны пользователей механизм пользовательских URL-вызовов, генерируемых тегами систем WST при фиксации тех или иных событий. Для реализации этого механизма логично воспользоваться одним из сервисов SMS-рассылки. Таких сервисов существует достаточно много и их легко найти через Интернет. Вот только несколько популярных сервисов массовых рассылок SMS: https://sms.ru/, http://redsms.ru/, http://777sms.ru/, http://sms-uslugi.ru/, http://1000sms.ru/ и т.д. Каждый такой сервис обладает интуитивно понятным интерфейсом, необходимым набором сервисных функций и возможностью интеграции с системами WST. Мы рекомендуем пользоваться сервисом **SMS.RU** (https://sms.ru/), как наиболее удобным, проверенным и стабильным, с точки зрения НТЛ "ЭлИн".

Для взаимодействия с сервисом **SMS.RU**, необходимо выйти на сайт https://sms.ru/ и, используя контактный номер личного телефона, зарегистрироваться, следуя подробным инструкция, предоставляемым поставщиком услуг.

После стандартной регистрации на сервисе пользователь получает доступ в личный кабинет.

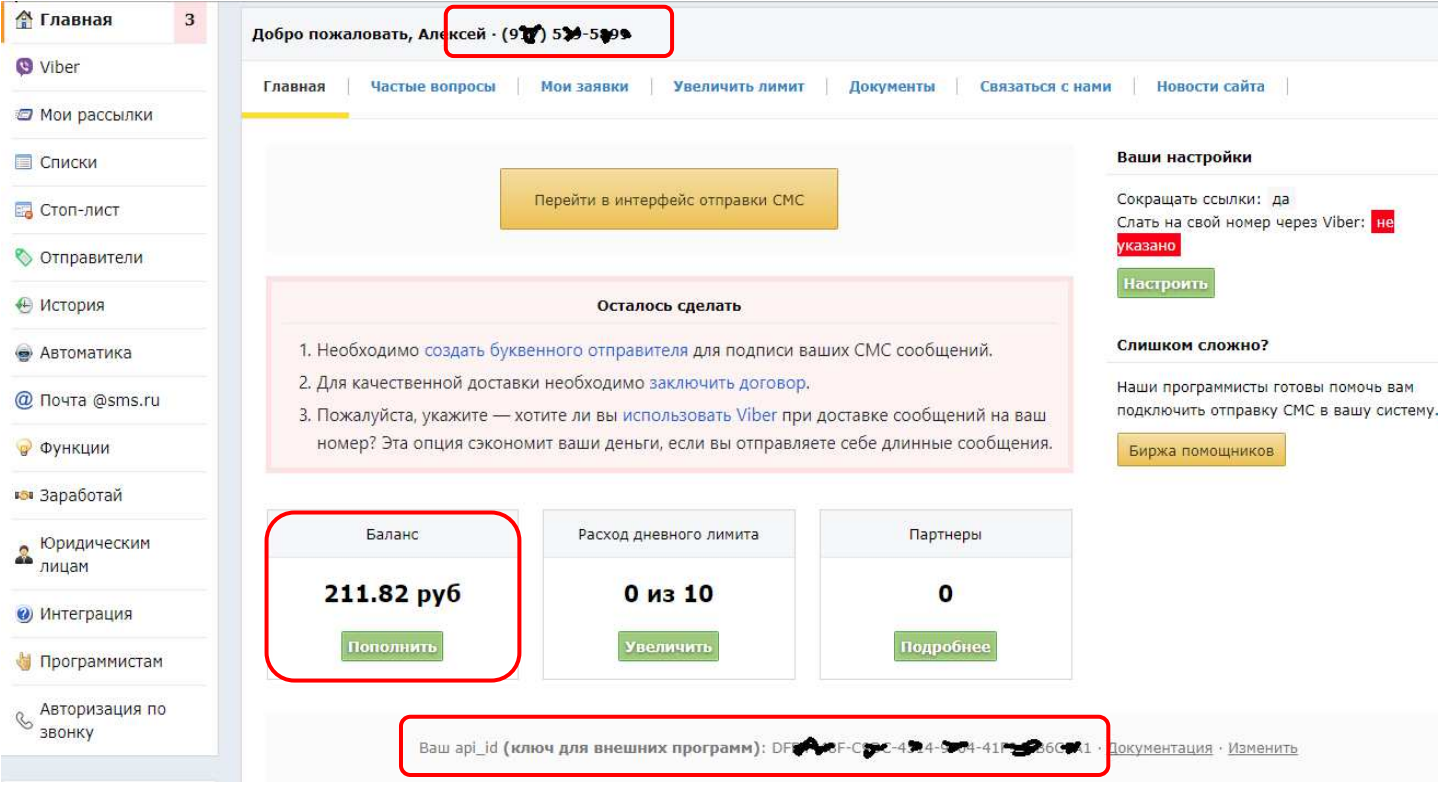

Здесь отображён личный номер телефона пользователя, и показан закреплённый за пользователем личный индивидуальный идентификационный *ключ* абонента-получателя SMS - **api id**, который состоит из 32 шестнадцатеричных цифр и имеет стандартный формат ХХХХХХХХ-ХХХХ-ХХХХ-ХХХХ-ХХХХХХХХХХХХ. Кроме того, в личном кабинете представлено текущее состояние баланса счета пользователя. При этом на свой номер пользователь может отправлять каждый день дополнительно по пять бесплатных SMS даже при нулевом балансе. Пополнять счёт можно с телефона или иным удобным способом. Подробная информация о доступных способах оплаты предоставляется после нажатия кнопки [Пополнить], расположенной непосредственно под значением баланса счёта.

Получив в личном кабинете индивидуальный идентификационный ключ абонента-получателя SMS - api id, и пополнив баланс счёта на нужную сумму, следует загрузить браузер Google Chrome и перейти по ссылке https://elin.ru/wst/, активировав, таким образом, веб-сервис WST WebUI (при необходимости, следует указать легальные значения параметров учётной записи в окне "Авторизация сервиса WST\_WebUI"). В разводящем окне веб-сервиса

WST WebUI следует выбрать строку тега, уведомления о состоянии которого необходимо пересылать в виде SMS на телефон пользователя. Для этого надо нажать мышкой на строку с именем этого тега, после чего будет развёрнута панель тега. Нажатие кнопки [<sup>5</sup>] на панели тега приведёт к раскрытию меню дополнительных опций управления тегом.

Выбор пункта **{URL вызовы…}** меню дополнительных опций управления тегом открывает отдельное окно "Пользовательские URL, вызываемые при фиксации событий тегом ###". Это окно содержит ряд условий, каждое из которых определяет обстоятельства, требующие генерации пользовательских URL-вызовов для конкретного тега.

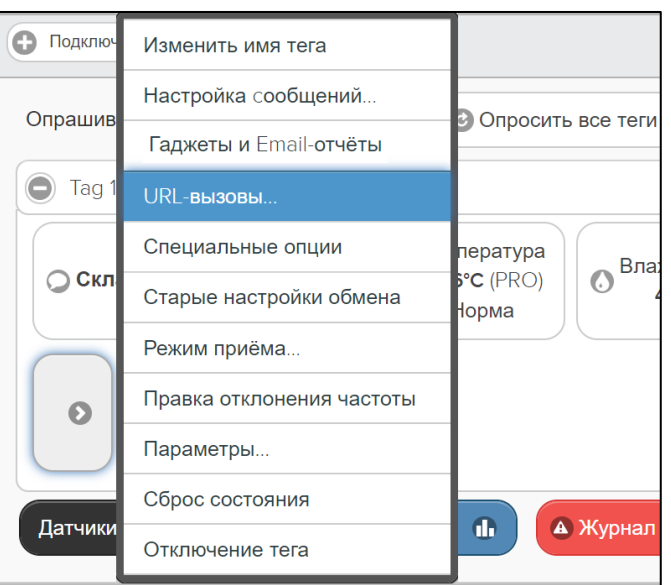

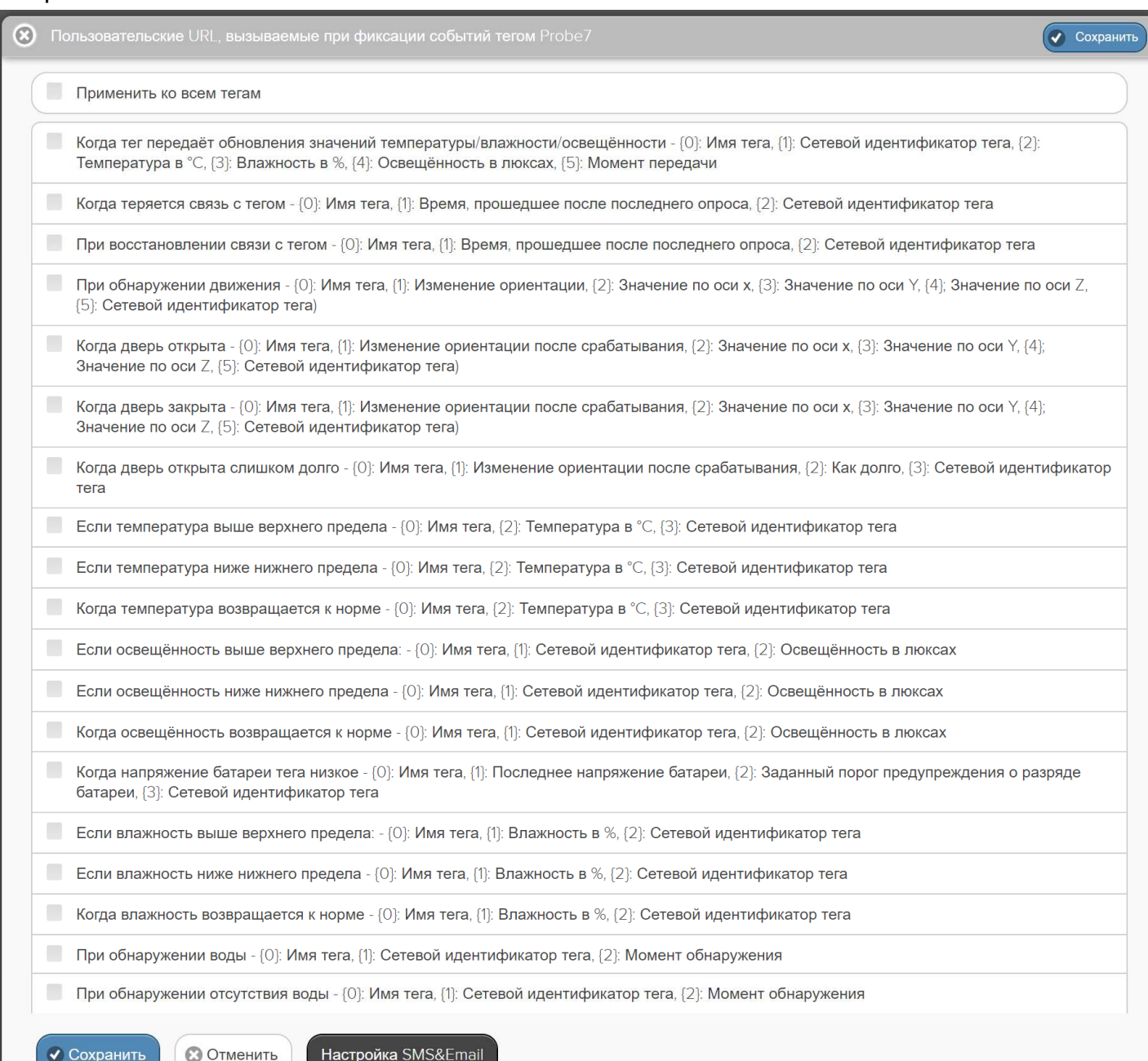

Наличие галочки в поле-признаке слева от одного из условий, определяет активность связанного с ним URL-вызова. Например, если выбрать в качестве условия, факт превышения верхнего контрольного предела температуры, то после установки галочки в соответствующем поле-признаке открывается дополнительное индивидуальное поле {Вызов URL:}, в котором следует ввести непосредственно строку с адресом пользовательского URL-вызова.

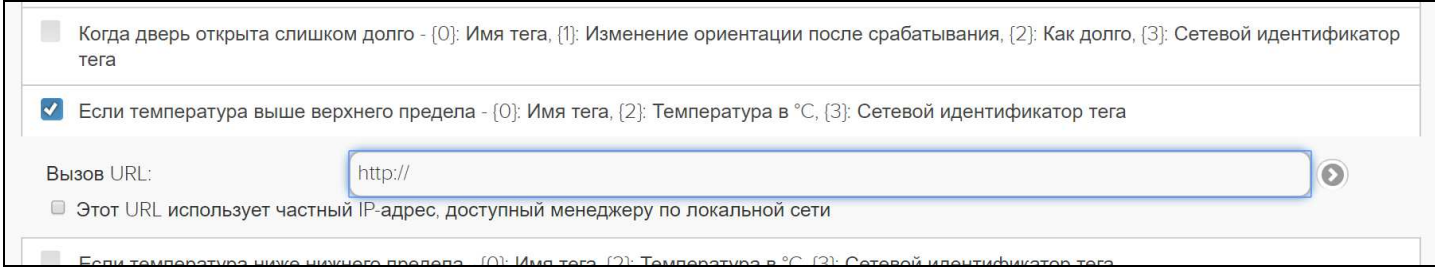

Строка адреса такого URL-вызова для отсылки SMS-уведомлений через сервис SMS.RU формируется по формуле:

> *https://sms.ru/sms/send?api\_id=ХХХХХХХХ*-*ХХХХ*-*ХХХХ*-*ХХХХ*-*ХХХХХХХХХХХХ&to=*7NNNNNNNNNN*&text=*%##,,,,,,,,,,,,,,,,%##

, где

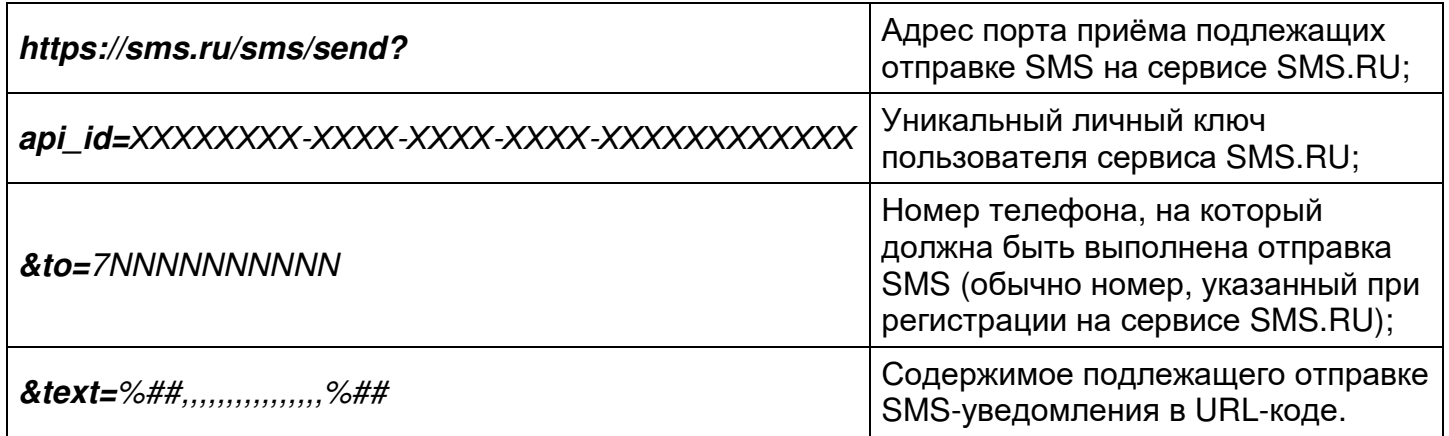

Здесь жирным шрифтом выделены неизменяемые обязательные комбинации символов, разделяющие символьные фрагменты строки URL-вызова.

Для формирования содержимого подлежащего отправке SMS-уведомления в строке адреса URL-вызова можно использовать только ограниченный набор символов, даже меньший, чем набор ASCII-символов, который включает латинские буквы, цифры и некоторые знаки препинания. Если при формировании содержимого SMS-уведомления в строке URL-вызова необходимо использовать, например, символы кириллицы или специальные символы, то такие символы должны быть перекодированы особым образом. URL-кодирование происходит в два этапа: сначала каждый символ кодируется в Юникоде (кодировка UTF-8) последовательность из двух байт, записанных в шестнадцатеричном представлении. Потом каждый байт предваряется символом процента – '%'. При таком кодировании слово "*корова*" будет иметь следующий вид: "%D0%BA%D0%BE%D1%80%D0%BE%D0%B2%D0%B0". То есть русской букве '*к*' будет соответствовать последовательность '%D0%BA' и т.д.

Для кодирования содержимого подлежащего отправке SMS-уведомления в URL-код удобно использовать т.н. *перекодировщики* url. Такие сервисы бесплатно доступны в Интернете. Для доступа к ним достаточно в любом поисковике выполнить поиск на фразу «*перекодировка* url *онлайн*», чтобы получить массу ссылок на подобные ресурсы. Например, http://www.michurin.net/online-tools/url-escape-online.html, https://2cyr.com/decode/?lang=ru, https://ciox.ru/url\_encode\_decode, http://www.codenet.ru/services/urlencode-urldecode/ и т.д.

Используя любой из перекодировщиков url легко закодировать, к примеру, содержимое подлежащего отправке SMS-уведомления, следующего вида:

> *Сообщение от тега* {0} *Текущая температура* {2}°*С*

, где {0} и {2}, это метапараметры, используемые при формировании пользовательских URL-вызовов, значения которых определены индивидуально для каждого из условий формирования таких вызовов.

После URL-кодирования приведённое выше содержимое подлежащего отправке SMS-уведомления будет выглядеть следующим образом:

> %D0%A1%D0%BE%D0%BE%D0%B1%D1%89%D0%B5%D0%BD%D0%B8 %D0%B5%20%D0%BE%D1%82%20%D1%82%D0%B5%D0%B3%D0%B0%2 0%7B0%7D%0A%D0%A2%D0%B5%D0%BA%D1%83%D1%89%D0%B0%D1 %8F%20%D1%82%D0%B5%D0%BC%D0%BF%D0%B5%D1%80%D0%B0% D1%82%D1%83%D1%80%D0%B0%20%7B2%7D%C2%B0%D0%A1%0A

Теперь, используя закодированное содержимое подлежащего отправке SMS-уведомления и приведённую выше формулу, можно завершить формирование строки с адресом URL-вызова для отсылки SMS-уведомления через сервис SMS.RU. Например:

> https://sms.ru/sms/send?api\_id=ABCDABCD-EFEF-1234-5678-1234567890AB&to=79123456789&text=%D0%A1%D0%BE%D0%BE%D0% B1%D1%89%D0%B5%D0%BD%D0%B8%D0%B5%20%D0%BE%D1%82%2 0%D1%82%D0%B5%D0%B3%D0%B0%20{0}%0A%D0%A2%D0%B5%D0% BA%D1%83%D1%89%D0%B0%D1%8F%20%D1%82%D0%B5%D0%BC%D 0%BF%D0%B5%D1%80%D0%B0%D1%82%D1%83%D1%80%D0%B0%20{ 2}%C2%B0%D0%A1

,где ABCDABCD-EFEF-1234-5678-1234567890AB - уникальный личный ключ пользователя, а 79123456789 - номер телефона, на который следует отправить SMS-уведомление.

По окончании важно проверить, чтобы она не имела пробелов. Далее, используя буфер промежуточного копирования Clipboard в ОС Windows, сформированную строку с адресом URL-вызова следует подставить в поле {Вызов URL:} выбранного условия в окне "Пользовательские URL, вызываемые при фиксации событий тегом ###". После этого, следует обязательно нажать кнопку [Сохранить] в верхней правой части или в нижней левой части этого окна, чтобы сохранить изменения, сформированные в текущем сеансе работы с этим окном в памяти тега.

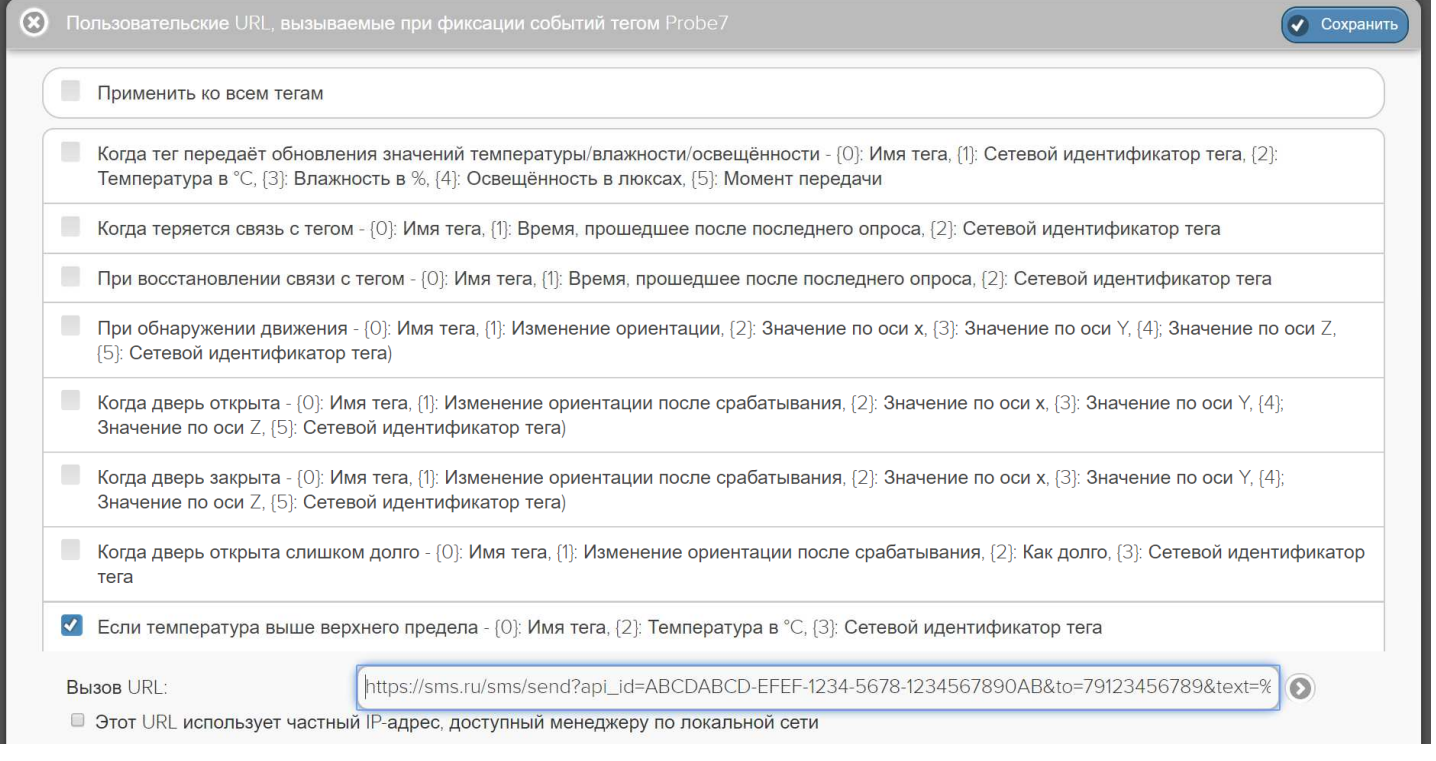

Если сформированная выше строка с адресом URL-вызова была подставлена, например, в поле {Вызов URL:}, соответствующее условию, фиксации тегом факта превышения верхнего контрольного предела температуры, то при каждом нарушении отслеживаемой тегом температурой заданного верхнего контрольного предела, пользователь будет получать от сервиса SMS.RU на номер телефона +7-912-345-67-89 SMS-уведомление следующего содержания:

> *Сообщение от тега* Teg 2 *Текущая температура* -5°*С*

,где «Teg 2» – имя тега, с которым связана генерация SMS-уведомления,

«-5°*С*» – значение температуры в градусах Цельсия, зафиксированное последним этим тегом.

Если необходимо пересылать SMS-уведомления на один или несколько телефонов (даже исключая номер телефона который был указан в качестве контактного при регистрации на сервисе SMS.RU) следует при формировании строки с адресом URL-вызова, перечислить через запятую те номера телефонов, на которые должны пересылаться SMS-уведомления, при фиксации тегом системы WST того или иного события. Например, ввод и сохранение в поле {Вызов URL:} выбранного условия окна "Пользовательские URL, вызываемые при фиксации событий тегом ###" строки:

> https://sms.ru/sms/send?api\_id=ABCDABCD-EFEF-1234-5678- 1234567890AB&to=79998887766,71112223344,70005556677&text=%D0%A 1%D0%BE%D0%BE%D0%B1%D1%89%D0%B5%D0%BD%D0%B8%D0%B 5%20%D0%BE%D1%82%20%D1%82%D0%B5%D0%B3%D0%B0%20{0}% 0A%D0%A2%D0%B5%D0%BA%D1%83%D1%89%D0%B0%D1%8F%20%D 1%82%D0%B5%D0%BC%D0%BF%D0%B5%D1%80%D0%B0%D1%82%D1 %83%D1%80%D0%B0%20{2}%C2%B0%D0%A1

обеспечит, при фиксации тегом такого события, рассылку SMS-уведомлений по телефонам с номерами 79998887766, 71112223344, 70005556677.

Для того чтобы облегчить пользователям сервиса WST\_WebUI работу по формированию SMS-уведомлений, рассылаемых посредством механизма пользовательских URL-вызовов **с использованием сервиса SMS.RU**, а также предоставить таким пользователям дополнительную возможность рассылки E-mail-уведомлений, посредством механизма пользовательских URL-вызовов **через корпоративный ресурс https://elin.ru/**, **НТЛ "ЭлИн" разработала специальную опцию** *send.php*, доступную при эксплуатации сервиса WST WebUI. Подробное изложение порядка использования этой опции представлено в документе по применению «*Рассылка* SMS-*уведомлений и* E-mail-*уведомлений посредством опции* send.php *веб*-*сервиса* WST\_WebUI», который доступен в Интернете по адресу https://elin.ru/files/pdf/WST/Send\_SMS&Email.pdf.